**Roteiro de trabalho para obtenção da cinemática do gás e das estrelas bem como as massas correspondentes para a galáxia NGC5077**

## **I) Primeira parte:**

Esta galáxia foi observada com um espectrógrafo no telescópio de 3.6m do Observatório Europeu Austral, com a fenda do espectrógrafo orientada ao longo do eixo maior da galáxia, como ilustra a figura abaixo. Espectros unidimensionais, correspondentes às áreas vermelhas na figura, foram extraídos a cada10 pixels, sendo a escala angular de 0.61"/pix. A serie de espectros de fn3052001.fits - fn3052012.fits corresponde às extrações das posições do centro para leste da galáxia. A serie fn3052013.fitsfn3052023.fits corresponde a posições a partir dos 10 pixels do centro para o oeste da galáxia. Estes espectros estão disponíveis a partir do link na homepage da disciplina.

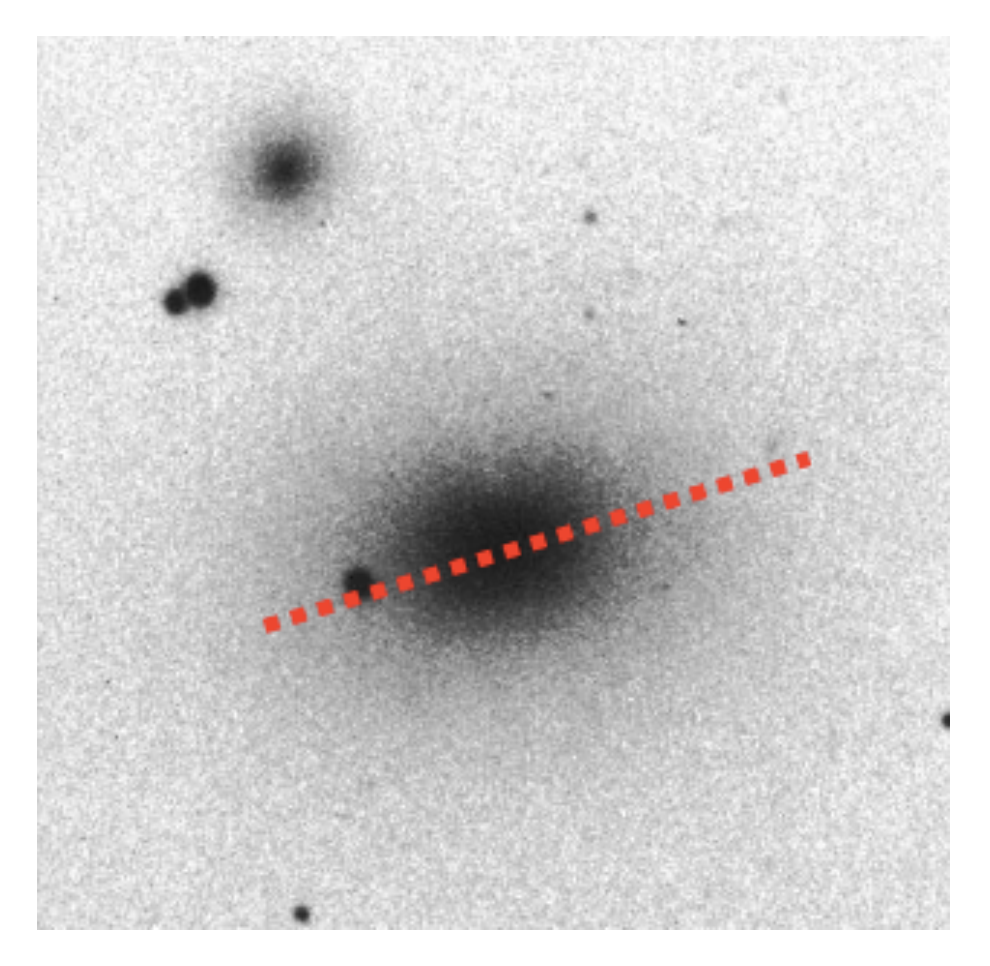

**Medidas da cinemática das estrelas e do gás e dos fluxos do gás:**

Para determinar a velocidade ao longo da linha de visada da galáxia é necessário primeiramente obter os comprimentos de onda de laboratório das linhas espectrais em absorção, como a do Na I (λ 5892.81A) originada na componente estelar da galáxia, e das linhas em emissão HI 6562.81A e da linha do [NII] 6583.36A originadas no gás ionizado. Posteriormente deve-se identificar estas linhas no espectro e calcular seu redshift a partir

do comprimento de onda central de cada linha *z=(λ-λ0)/λ0*. Obtenha a velocidade correspondente a cada espectro e a cada linha através da expressão para o efeito Doppler. Para esta galáxia, podemos usar o efeito Doppler não-relativístico para obter as velocidades: *v=cz*, onde *c* é a velocidade da luz.

Para obter os comprimentos de onda centrais das linhas, sua largura e o fluxo da linha no caso do gás, pode-se usar a rotina splot do software IRAF.

>noao >onedspec >splot fn3052001.fits

Vai aparecer na tela o espectro, e apertando ? aparece a lista de opções a seguir que servem para medir comprimento de onda, fluxo das linhas, largura equivalente das linhas, ajustar gaussianas, (separar linhas "blended", etc):  $2 -$ 

- r Redraw the current window
- a Autoexpand between cursors
- c Clear and redraw full spectrum
- d Deblend lines using profile models
- e Equiv. width, integ flux, center
- k Profile fit to single line(\*)
- l Convert to F-lambda
- m Mean, RMS, snr in marked region
- n Convert to F-nu
- q Quit and exit<space> Cursor position and flux

Construa a Tabela 1, com a distância em pixels do centro da galáxia, os comprimentos de onda centrais das linhas de emissão e absorção de NaI, suas larguras (FWHM) e seus fluxos. As linhas de emissão são Halpha + [NII] e também o dubleto do [SII]6717, 6731A. Em geral os perfis de Halpha e do dubleto do [NII] (6548, 6584A) estão "blended", e, se não há indicação da presença de componente larga, em geral pode-se assumir que Halpha e as duas linhas do [NII] têm a mesma largura, usando-se então a opção "single" para a largura das linhas ao realizar o ajuste através da opção "deblend". Use também "deblend" para ajustar os perfis do dubleto do [SII], cujas linhas devem ter também a mesma largura, como as linhas do [NII]. Guarde a seguinte informação para as linhas de emissão, onde R é a distância em pixeis ao centro da galáxia, é o comprimento de onda central ajustado, FWHM é a largura a meia altura da linha e F é o seu fluxo integrado. No caso da linha de absorção e NaI, obtenha o comprimento de onda central, a FWHM e a largura equivalente.

Espectro  $R(pix)$   $\lambda$  FWHM F fn3052001.fits 0 fn3052002.fits 10 fn3052003.fits 20

A partir dos dados coletados acima, você vai passar o raio em pixel para segundos de arco (colocando também nos plots abaixo a escala de quantos parsecs correspondem a cada segundo de arco) e então vai:

1) Assumindo que a velocidade sistêmica de afastamento da galáxia é a correspondente ao espectro central (fn3052001), calcule esta velocidade a partir do redshift observado para cada linha e compare os valores entre si.

2) Construa as curvas de rotação (velocidade em função da distância em segundos de arco ao núcleo) a partir das velocidades obtidas a partir dos comprimentos de onda observados ao longo da fenda para as linhas de emissão e a linha de absorção e faça um plot comparando elas entre si;

3) Faça um plot da dispersão de velocidades ao longo da fenda a partir das linhas de emissão e da linha de absorção, lembrando que, para uma curva gaussiana, a dispersão de velocidades é  $\sigma$ =FWHM/2.355.

4) Faça um plot da razão entre os fluxos das linhas [NII]/Halpha ao longo da fenda, mapeando então a excitação do gás em função da distância ao núcleo.

5) Faça um plot da densidade do gás ao longo da fenda a partir da razão entre as linhas do [SII] (Osterbrock).

6) Faça um plot da densidade superficial de massa de gás ionizado ao longo da fenda

7) Faça um plot da largura equivalente da linha do NaI ao longo da fenda.

8) Faça um plot da dispersão de velocidades estelar (a partir do NaI) ao longo da fenda.

## **II) Segunda parte:**

Obtenha uma imagem da galáxia a partir do arquivo MAST do Space Telescope Science Institute. Escolha uma imagem no vermelho (por exemplo F702W).

1) Use o programa galfit ou equivalente para obter a distribuição de brilho da galáxia em componentes de bojo e disco (se necessário; como é uma galáxia elíptica, talvez baste um bojo), ajustando um perfil de de Vaucouleurs ou Sersic (que é o mesmo só que o expoente 1/4 passa a ser 1/n) para o bojo e um perfil exponencial para o disco. Ilustre o ajuste e o resultado, subtraindo o modelo ajustado da imagem da galáxia e apresentando a imagem da galáxia, o modelo e o resíduo imagem - modelo.

2) Use este modelo ou a imagem da galáxia para integrar a luminosidade da galáxia dentro de raios consecutivos. Assuma uma razão Massa/Luminosidade (para fins de exercício pode deixar ela fixa, um valor típico para uma galáxia elíptica) e obtenha então um modelo de massa para a galáxia em função da distância ao centro, usando as mesmas

distâncias correspondentes aos espectros da primeira parte do exercício.

3) Assumindo agora que a velocidade de rotação estelar deveria ser somente devida ao potencial da matéria visível, calcule esta velocidade (curva de rotação) em função da distância ao centro.

4) Faça um plot comparando esta velocidade com a velocidade observada ponto a ponto a partir dos espectros.

5) A partir da diferença das velocidades, calcule o perfil de distribuição de massa da matéria escura.